### <span id="page-0-0"></span>*Eigensichere Dosier- und Verladesteuerung* **Batching Master 110i**

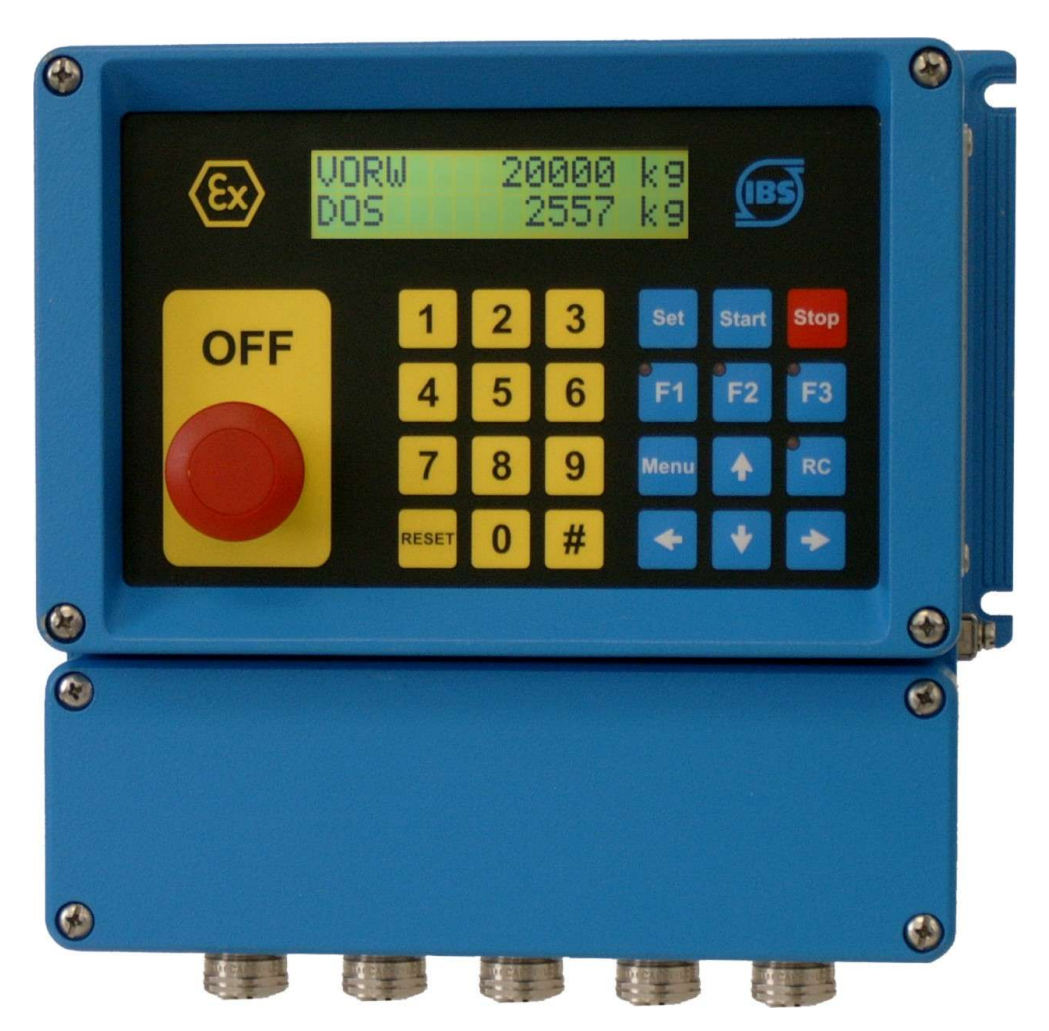

**Montageanleitung**

BVS 04 ATEX E 172

Revision 13

IBS BatchControl GmbH

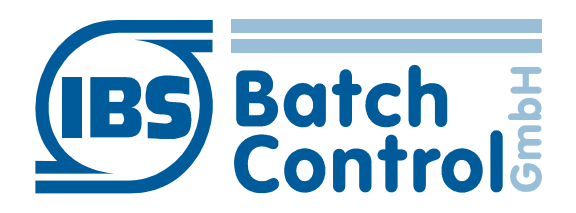

Im Sträßchen 2–4 Tel.: +49 2441 9199 801 53925 Kall Fax.: +49 2441 9199 871 Germany Germany **Internet:** www.ibs-batchcontrol.com

#### **Sicherheitshinweise**

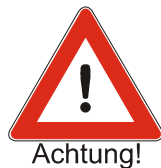

Der Batching Master darf nur von Prozessleitelektronikern oder qualifiziertem Elektrofachpersonal installiert werden, das vom Anlagenbetreiber dazu autorisiert ist.

Das Gerät darf nur durch Personal bedient werden, das vom Anlagenbetreiber autorisiert und eingewiesen wurde.

Der Batching Master darf nur gemäß den elektrischen Daten angeschlossen werden. Das obere Gehäuseteil darf nicht geöffnet werden, da sonst eine Einhaltung der elektrischen Daten nicht gewährt ist und die Garantie erlischt.

#### Gültigkeit der Montage- und Bedienungsanleitung

- Die vorliegende Montageanleitung gilt für alle Batching Master [110i](#page-0-0).
- Über die Aktualität und eventuelle Erweiterungen erhalten Sie Auskunft bei Ihrer IBS-Vertriebsstelle.
- Für Schäden aus unsachgemäßem oder nicht bestimmungsgemäßem Gebrauch haftet der Hersteller nicht. Umbauten und Veränderungen am Gerät dürfen nicht vorgenommen werden, da die Zulassung und die Garantie erlöschen.

#### **Betriebssicherheit**

- Die Geräte werden in unserem nach ISO 9001 / ATEX zertifiziertem Betrieb hergestellt. Sie entsprechen den damit verbundenen Anforderungen.
- Der Batching Master [110i](#page-0-0) erfüllt die Anforderungen der Schutzart IP 65.
- Wenn das Gerät unsachgemäß oder nicht bestimmungsgemäß eingesetzt wird, können Gefahren von ihm ausgehen. Beachten Sie konsequent alle Hinweise.

#### Technischer Fortschritt

Der Hersteller behält sich vor, technische Daten ohne spezielle Ankündigung dem entwicklungstechnischen Fortschritt anzupassen.

#### Reparaturen, Gefahrenstoffe

Geräte dürfen nur durch die IBS BatchControl GmbH repariert werden, da sonst die Eigensicherheit gefährdet ist. Geräten, die zur Reparatur an die IBS BatchControl GmbH versandt werden, ist in jedem Fall eine Notiz mit Fehlerbeschreibung beizulegen.

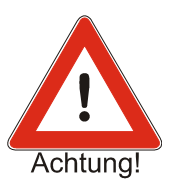

#### Achtung!

Folgende Maßnahmen müssen ergriffen werden, bevor Sie ein Gerät zur Reparatur einsenden:

- Entfernen Sie alle anhaftenden Mediumreste. Beachten Sie dabei besonders Dichtungsnuten und Ritzen, in denen Mediumreste haften können.
- Wenn gesundheitsgefährdende Stoffe nicht mit letzter Sicherheit vollständig entfernt sind, müssen wir Sie bitten, von einer Rücksendung abzusehen.
- Kosten, die aufgrund mangelhafter Reinigung des Gerätes für eine eventuelle Entsorgung oder für Personenschäden (Verätzungen usw.) entstehen, werden dem Eigentümer des Gerätes in Rechnung gestellt.

### **Inhaltsverzeichnis**

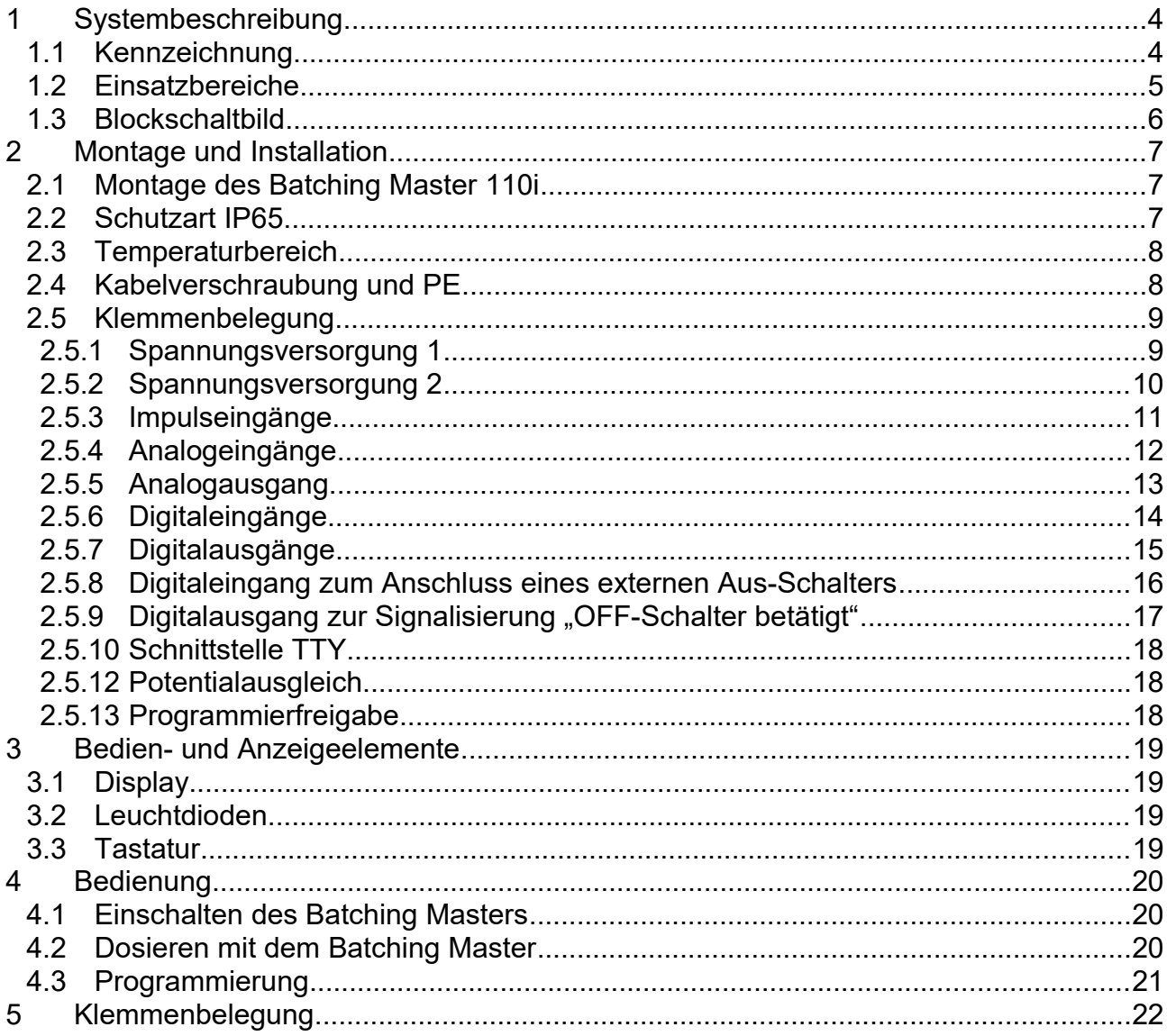

# 1 Systembeschreibung

Der *Batching Master 110i* ist eine eigensichere Dosier- und Verladesteuerung. Alle wichtigen Informationen für eine sichere Dosierung stehen im explosionsgefährdeten Bereich zur Verfügung.

#### **1.1 Kennzeichnung**

Es werden folgende Typen ausgeliefert:

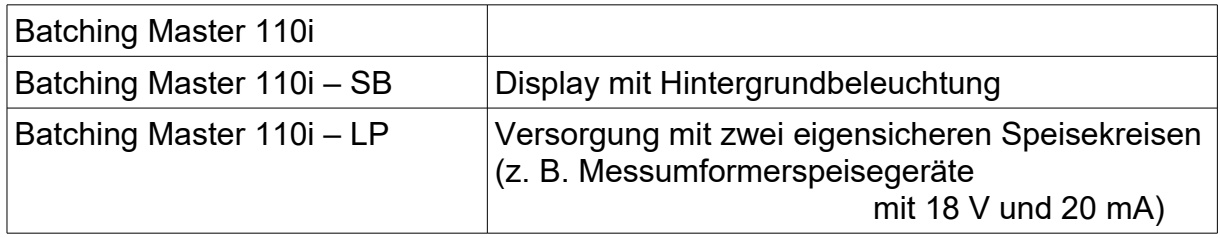

Kennzeichnung nach Richtlinie 94/9/EG: **0158 II 2 G**

Kennzeichnung der Zündschutzart: Ex ib IIC T4

oder: Ex ib IIC T4 Gb

#### **1.2 Einsatzbereiche**

Die Geräte sind explosionsgeschützt gemäß EN 60079-0 und EN 60079-11.

Sie können in explosionsgefährdeten Betriebsstätten der Zone 1, Gruppe IIC, Temperaturklasse T4 bis zu einer maximalen Umgebungstemperatur von 60 °C betrieben werden.

Sämtliche ankommenden und abgehenden Stromkreise einschließlich dem Versorgungsstromkreis entsprechen der Zündschutzart "Eigensicherheit" der Kategorie "ib".

- **Die höchstzulässige max. Umgebungstemperatur darf +60 °C betragen.**
- **Die höchstzulässige min. Umgebungstemperatur darf –20 °C betragen**

Der Batching Master steuert eine Dosierung und beendet diese bei dem Erreichen der vorgewählten Menge. Es werden ein Stellgliedausgang (4-20 mA) und mehrere Digitalausgänge in Abhängigkeit der Dosierung gesteuert. Bis zu fünf Digitalsignale können dem Batching Master zugeführt werden. Ein Regler zur Durchflussregelung oder einer anderen physikalischen Größe während der Dosierung ist vorhanden (Option).

Als Eingangsvarianten stehen wahlweise Strom (4 bis 20 mA) oder Impuls zur Auswahl. Der Impulseingang dient zum Anschluss von passiven Impulsen, Kontakten oder Optokopplern. Die Auswahl der Eingangsvariante erfolgt über die Software.

Der Eingang kann softwaremäßig linearisiert werden.

Der Batching Master lässt sich einfach auf die unterschiedlichen Messbereiche einstellen.

Die Digitaleingänge (aktiv) können mit verschiedenen Funktionen belegt werden (z. B. Stopp, Start, …).

Zur Signalisierung von Zuständen können die (passiven) Digitalausgänge programmiert werden.

Der Batching Master kann über eine serielle Schnittstelle (MODBUS) konfiguriert und gesteuert werden. Als Trennkarte steht eine IPC 300i zur Verfügung.

Die verschiedenen Programmierebenen können durch einen Zahlencode gesperrt werden.

Der Batching Master 110i wird in einem Feldgehäuse (IP65) mit den Außenabmessungen 240 mm x 240 mm geliefert.

#### **1.3 Blockschaltbild**

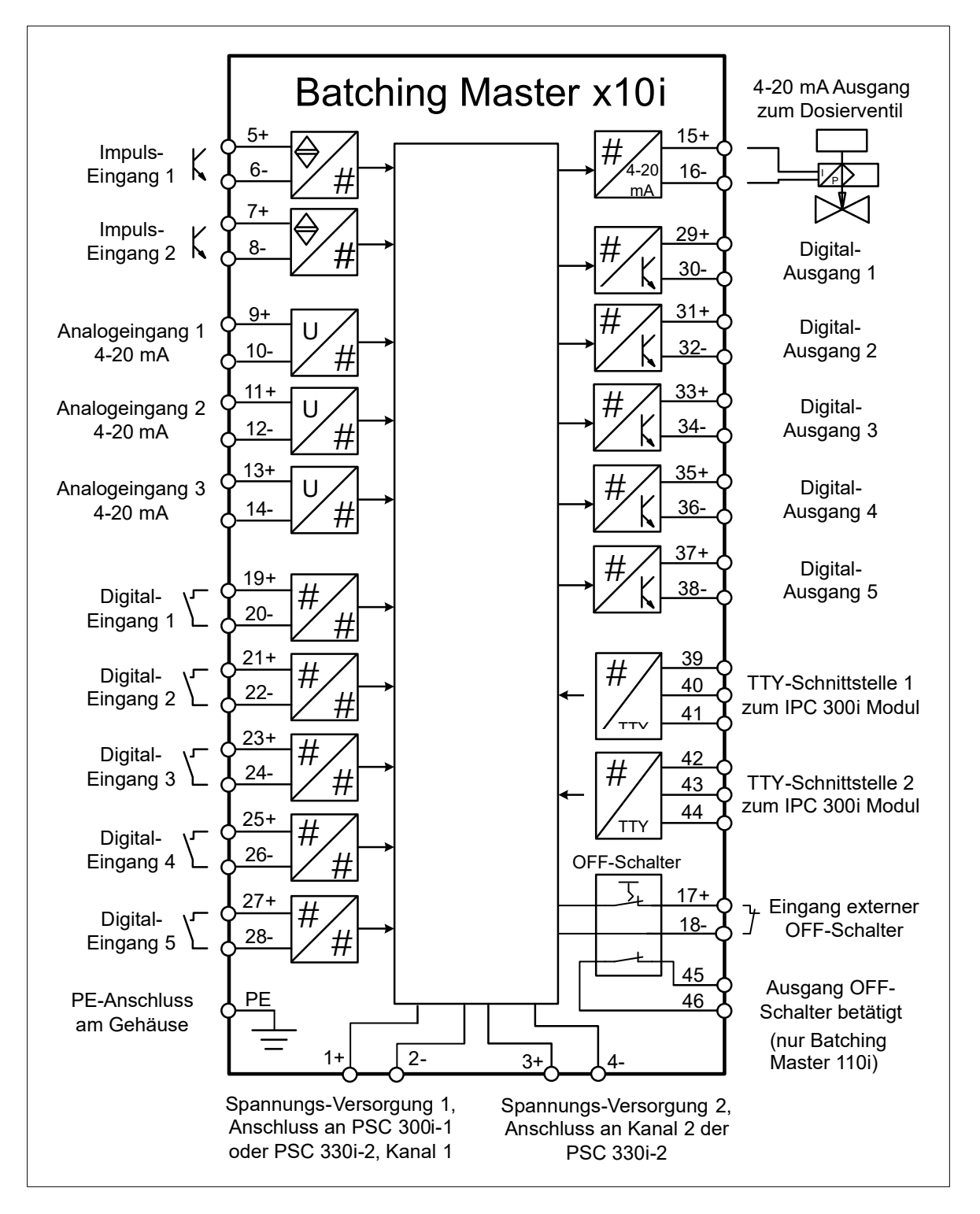

## 2 Montage und Installation

Dieses Kapitel muss bei der Montage und Installation beachtet werden.

#### **2.1 Montage des Batching Master 110i**

Der Batching Master 110i besitzt die Außenabmessungen von 240 mm x 240 mm. Auf der Rückseite sind Befestigungslaschen angebracht, die zur Wandmontage dienen. Die Kabel werden von unten zugeführt.

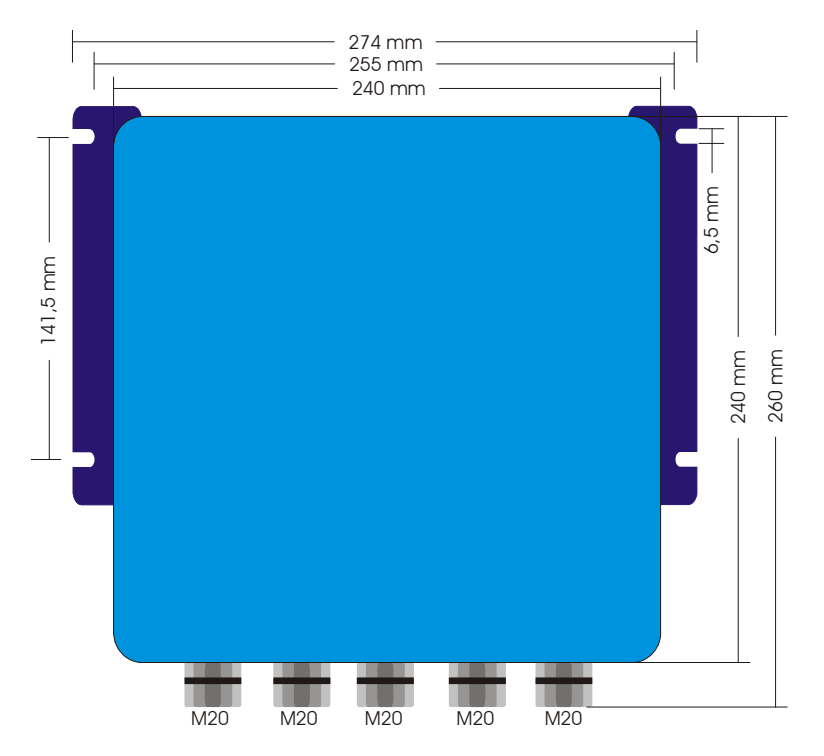

Die Tiefe beträgt 150 mm.

#### **2.2 Schutzart IP65**

Der Batching Master 110i entspricht der Schutzart IP65. Es müssen folgende Punkte unbedingt beachtet werden, damit die Schutzart gewährleistet ist:

- Die Gehäusedichtungen müssen sauber und unverletzt in der Dichtungsnut eingesetzt sein. Gegebenenfalls sind die Dichtungen zu trocknen, zu reinigen oder zu ersetzen.
- Sämtliche Gehäuseschrauben und Schraubdeckel müssen fest angezogen sein.
- Die für den Anschluss verwendeten Kabel müssen den spezifizierten Außendurchmesser aufweisen.
- Kabeleinführungen sind fest anzuziehen.
- Nicht benutzte Kabeleinführungen sind durch Blindstopfen zu ersetzen.
- Die verwendete Schutztülle darf nicht aus der Kabeleinführung entfernt werden.

Montage und Installation

#### **2.3 Temperaturbereich**

Der Batching Master 110i darf im Bereich von –20 °C bis +60 °C betrieben werden.

#### **2.4 Kabelverschraubung und PE**

Es dürfen nur abgeschirmte Kabel verwendet werden. Der Schirm ist in der EMV-Verschraubung aufzulegen. Den PE müssen Sie seitlich am Gehäuse an der PE-Klemme auflegen.

Die Verschraubungen M20 sind für Kabeldurchmesser von 7,5 bis 13 mm geeignet:

Das Kabel ist wie in der folgenden Zeichnung dargestellt abzusetzen.

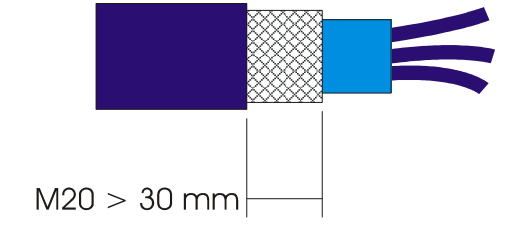

Der Metallschirm muss bei M20-Verschraubungen 30 mm lang sein. Fügen Sie das Kabel in die Verschraubung ein.

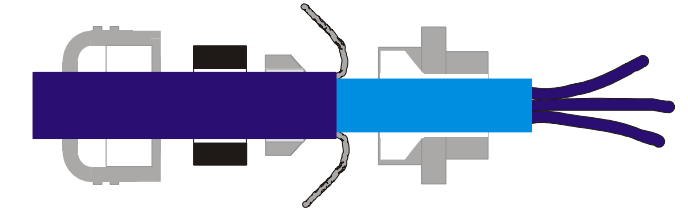

Schieben Sie das Kabel mit der Hülse in die Verschraubung und schneiden Sie das überstehende Geflecht ab.

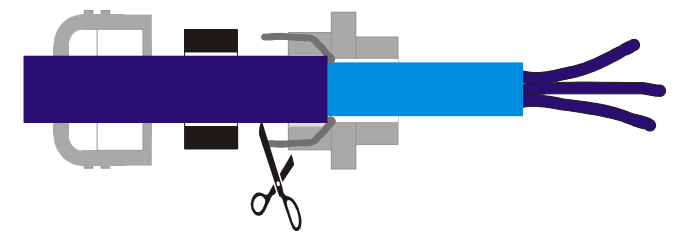

Anschließend ist die Mutter fest zuziehen.

Nur wenn diese Maßnahmen beachtet werden, kann die Einhaltung der EMV-Vorschrift gewährleistet werden.

### **2.5 Klemmenbelegung**

Die technischen Daten in der Konformitätsbescheinigung sind auf jeden Fall einzuhalten. Ein Batching Master [110](#page-0-0)i darf nur an eigensicheren Stromkreisen mit den bescheinigten Höchstwerten betrieben werden.

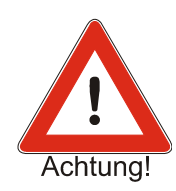

#### <span id="page-8-0"></span>**2.5.1 Spannungsversorgung 1**

Die Spannungsversorgung versorgt die gesamte Elektronik, den Analogausgang und die Digitalein- und -ausgänge. Bei der Version –LP (Schwache Versorgung) und bei der Version -SB (Hintergrundbeleuchtung) werden die erste und zweite Spannungsversorgung benötigt.

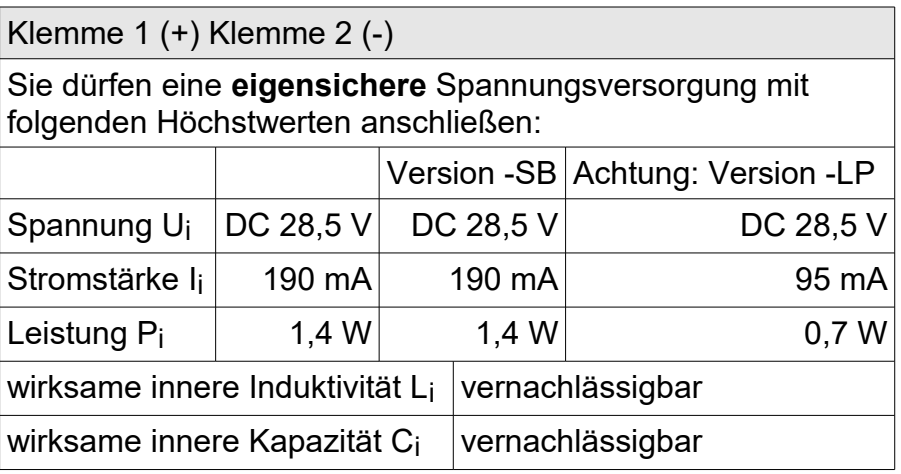

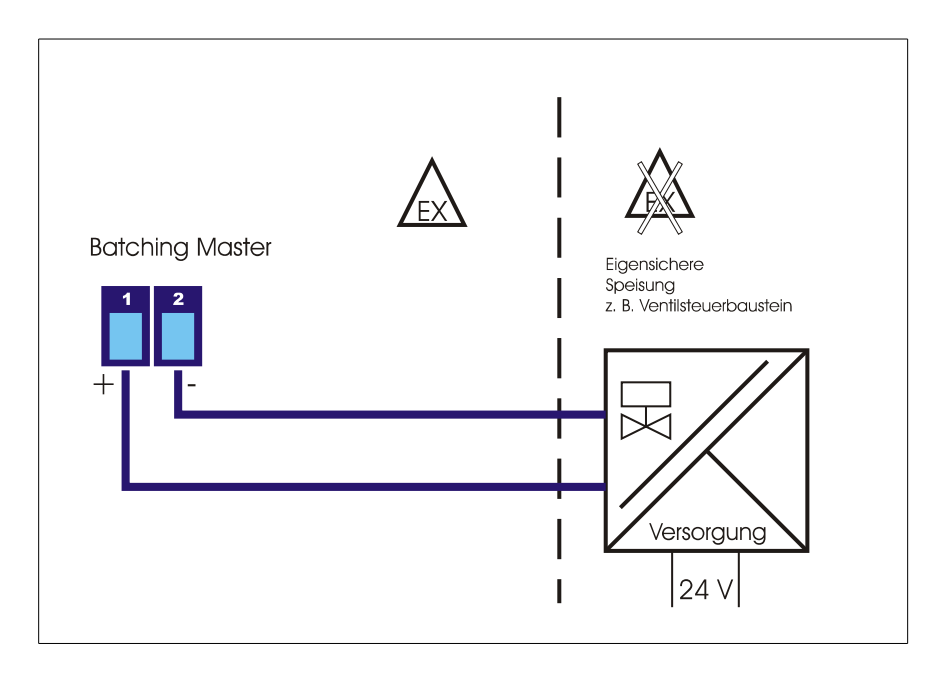

Für den Betrieb Ex ib IIC benötigen Sie die Versorgungsbaugruppe PSC 300i bzw. IPC 300i.

Montage und Installation

#### <span id="page-9-0"></span>**2.5.2 Spannungsversorgung 2**

Diese Versorgung wird nur für die Hintergrundbeleuchtung (-SB) oder Low-Power-Version (-LP) benötigt.

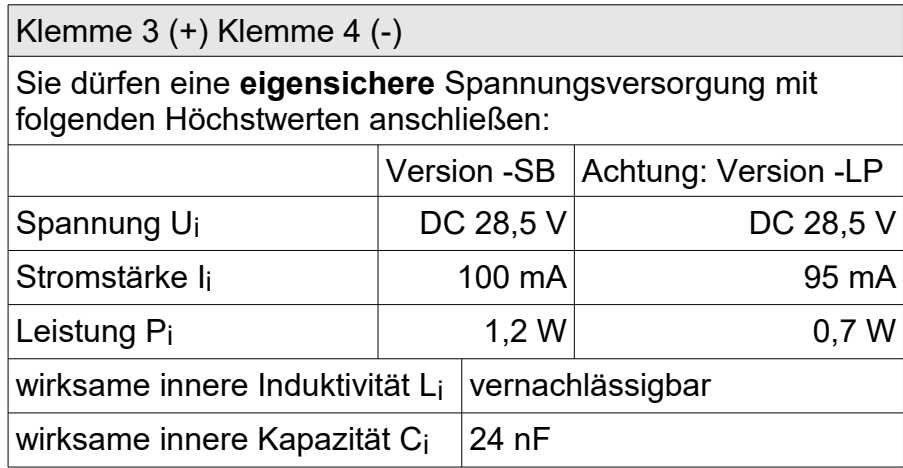

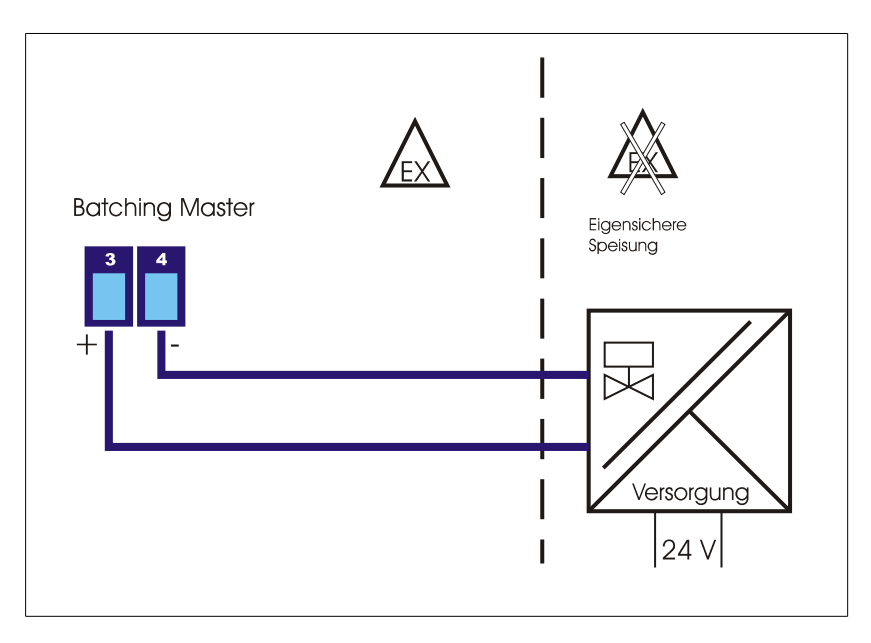

Für den Betrieb Ex ib IIC benötigen Sie die Versorgungsbaugruppe PSC 3x0i bzw. IPC 3x0i.

#### <span id="page-10-0"></span>**2.5.3 Impulseingänge**

Der Batching Master hat 2 Impulseingänge zum Anschluss von passiven Impulsausgängen von Durchfluss-Sensoren oder Trennkarten. Der zweite Impulseingang wird bei eichamtlichen Geräten zur Auswertung benötigt. Es können NAMUR-Kontakte oder passive galvanisch getrennte Kontakte (Optokoppler, Relaiskontakte) angeschlossen werden.

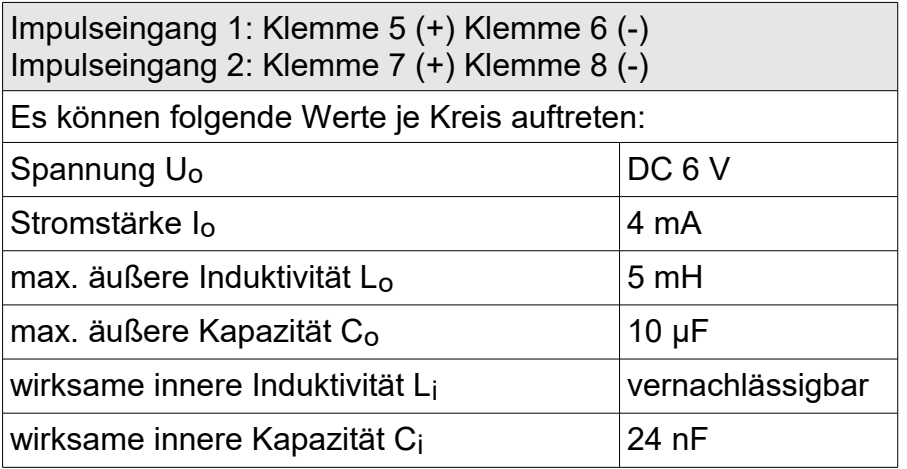

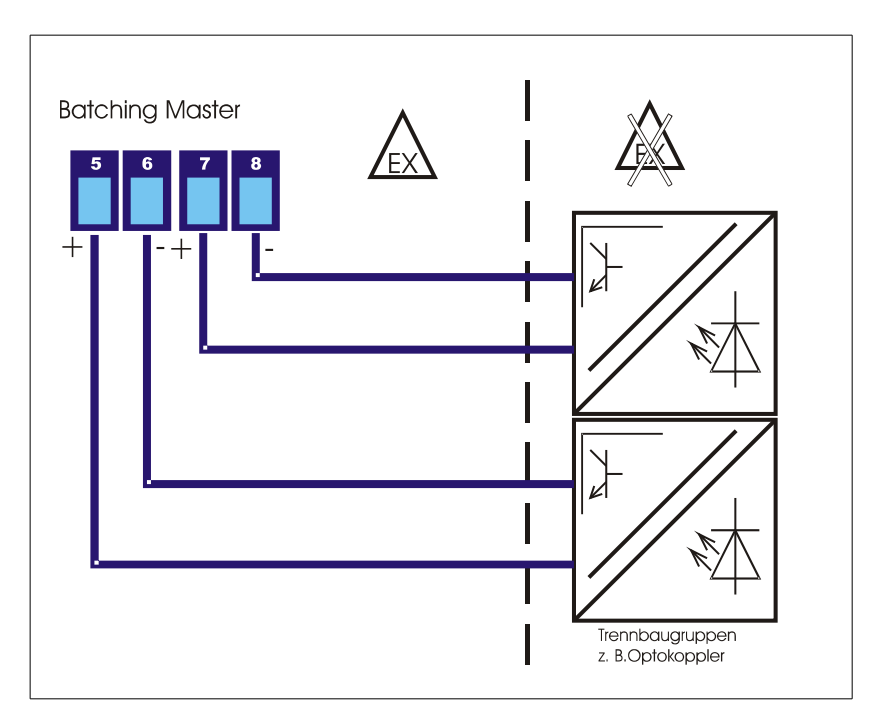

Der Impulseingang liefert einen Kurzschluss-Strom von ca. 3 mA. Die maximale Spannung, die sie messen können, beträgt ca. 5,6 V. Beachten Sie bitte, dass die Klemmen 6 und 8 nicht auf Masse und nicht auf dem gleichen Potential liegen dürfen.

#### <span id="page-11-0"></span>**2.5.4 Analogeingänge**

Der Batching Master besitzt drei passive Analogeingänge (4-20 mA).

Die Analogeingänge sind potentialbehaftet, d. h. der Minus liegt gleichzeitig auf Gerätemasse. Die anzuschließenden Geräte müssen eine Bürde von ca. 100Ω treiben können.

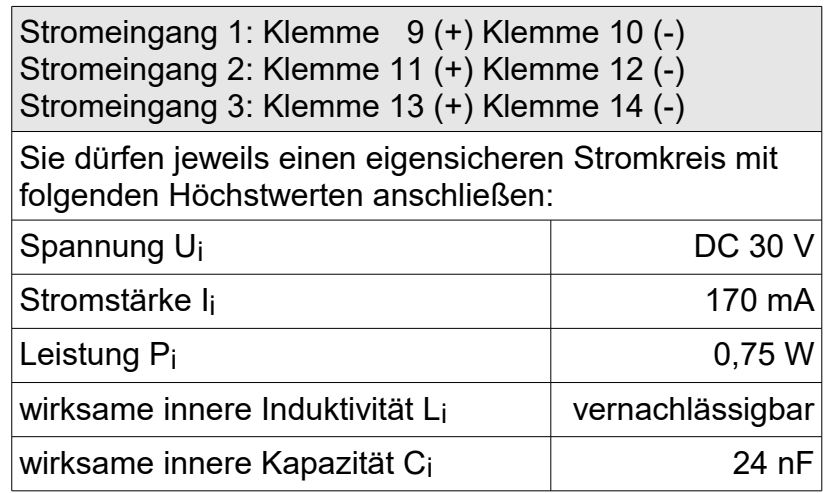

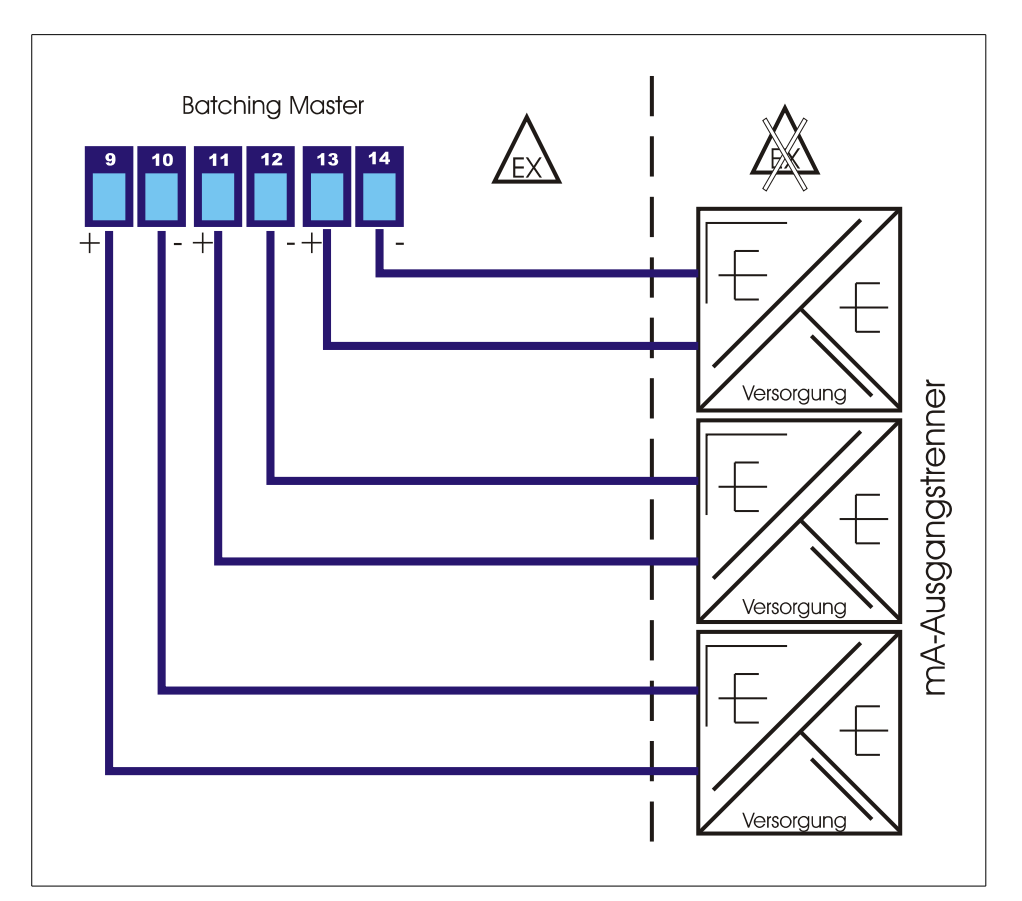

#### <span id="page-12-0"></span>**2.5.5 Analogausgang**

Der Batching Master besitzt einen aktiven Analogausgang (4-20 mA) zur Ansteuerung eines Ventils.

Der Analogausgang ist potentialbehaftet. Der Minus liegt auf Gerätemasse. Die maximal anzuschließende Bürde ist von der verwendeten eigensicheren Versorgung des Batching Master abhängig. Mit einem PSC 300i kann eine Bürde bis 550Ω getrieben werden.

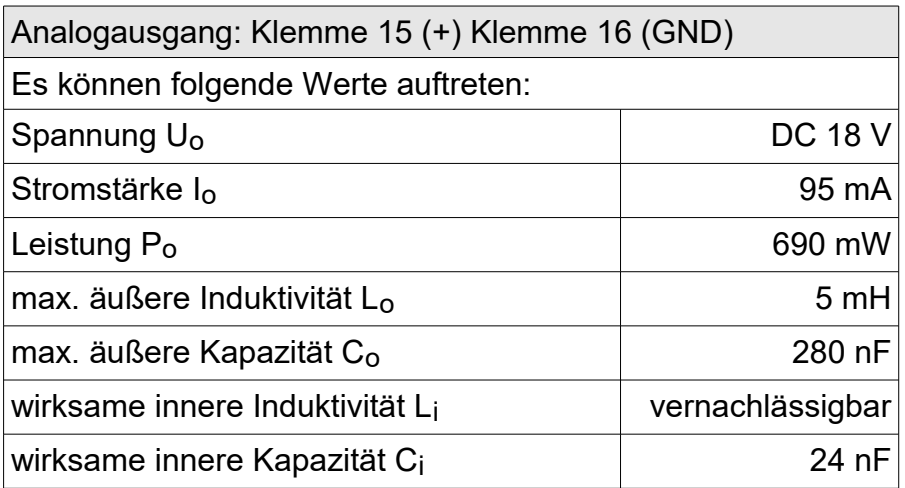

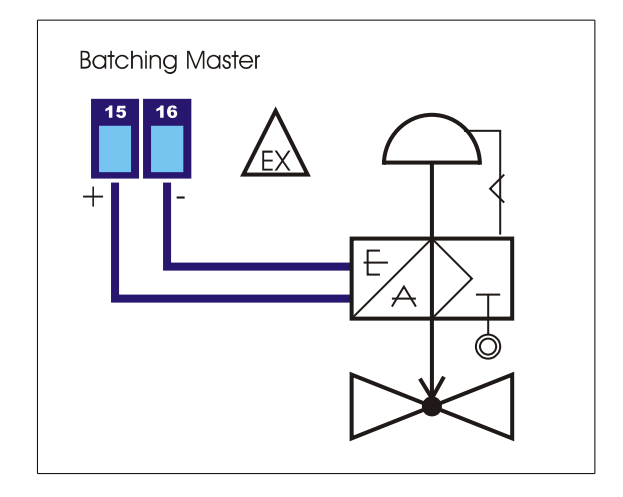

Bei Betätigung des OFF-Schalters (Batching Master 110i) bzw. des externen OFF (Klemme 17/18) wird der Stromausgang abgeschaltet.

#### <span id="page-13-0"></span>**2.5.6 Digitaleingänge**

Der Batching Master besitzt fünf Digitaleingänge. Den Digitaleingängen können Sie verschiedene Funktionen zuordnen.

Die Digitaleingänge sind aktiv (ca. 100 µA/5V). Es können passive Schalter oder Optokoppler angeschlossen werden.

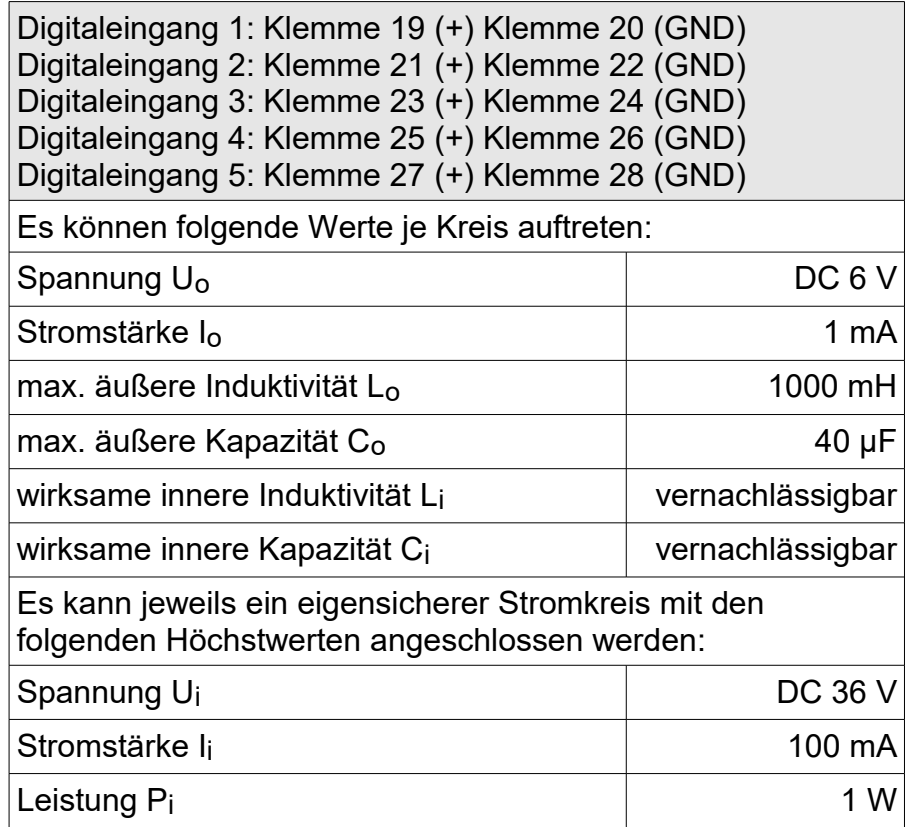

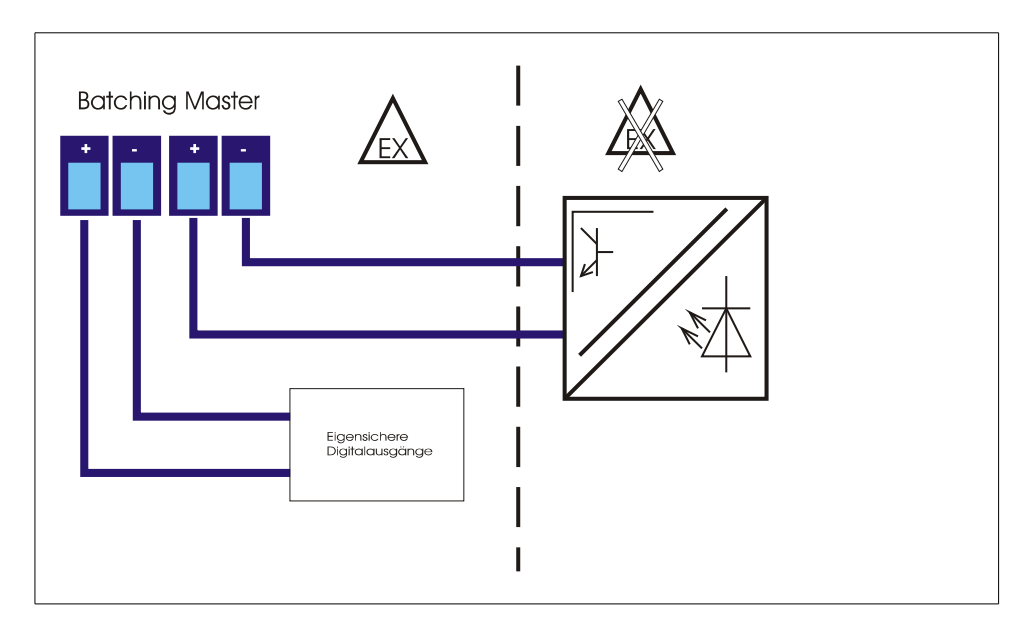

#### <span id="page-14-0"></span>**2.5.7 Digitalausgänge**

Der Batching Master besitzt fünf Digitalausgänge. Sie können den Digitalausgängen verschiedene Funktionen zuordnen. Die Steuerausgänge 1 bis 3 werden bei Betätigung des OFF-Schalters abgeschaltet. Der Kontakt öffnet.

Die Digitalausgänge sind galvanisch getrennt und passiv. Beachten Sie bitte die Potentialrichtung der Ausgänge.

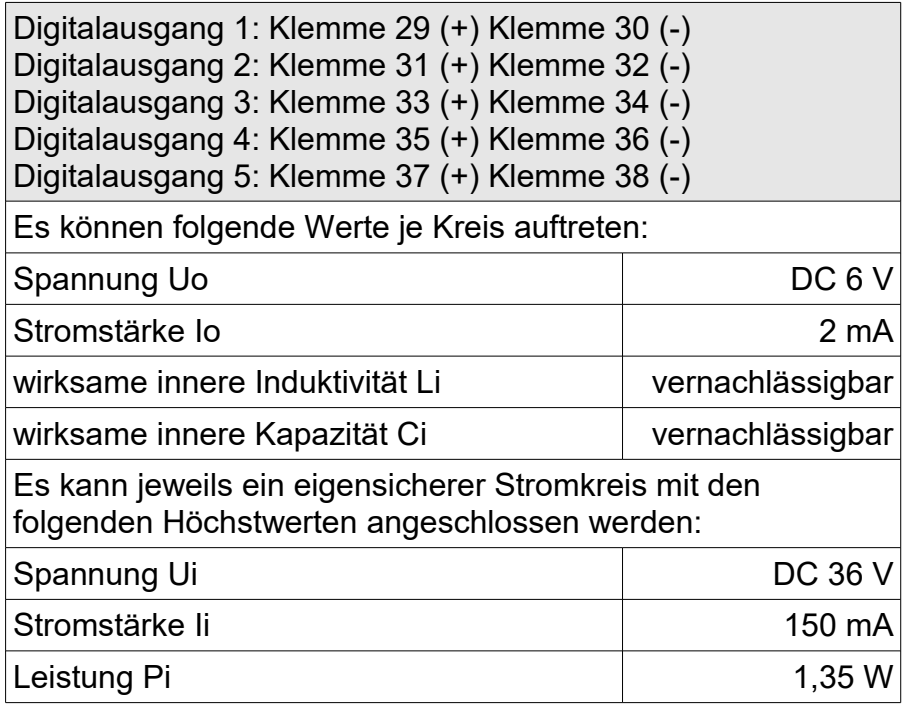

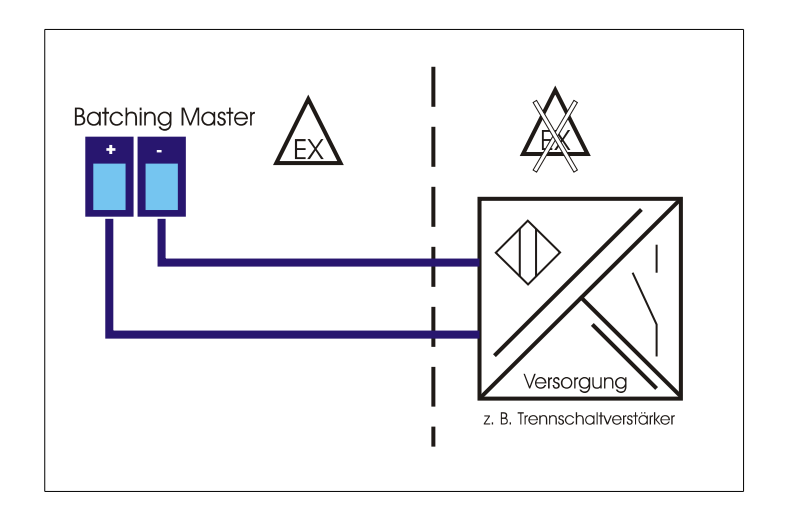

#### <span id="page-15-0"></span>**2.5.8 Digitaleingang zum Anschluss eines externen Aus-Schalters**

An diese Klemmen kann ein externer passiver Aus-Schalter angeschlossen werden. Wird kein externer Aus-Schalter angeschlossen, müssen diese Klemmen gebrückt werden. Bei der Betätigung des Aus-Schalters werden die Digitalausgänge 1 bis 3 und der Stromausgang hardwaremäßig abgeschaltet. Dann fließt ein Strom kleiner 4 mA und die Digitalausgänge 1 bis 3 sind offen.

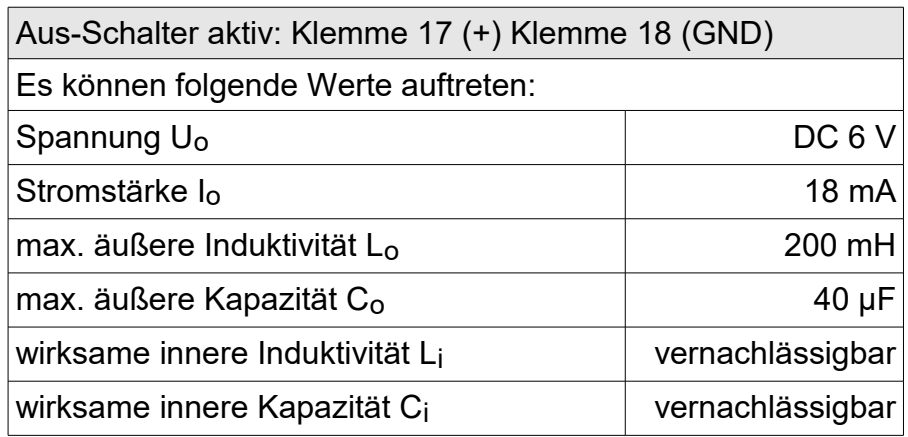

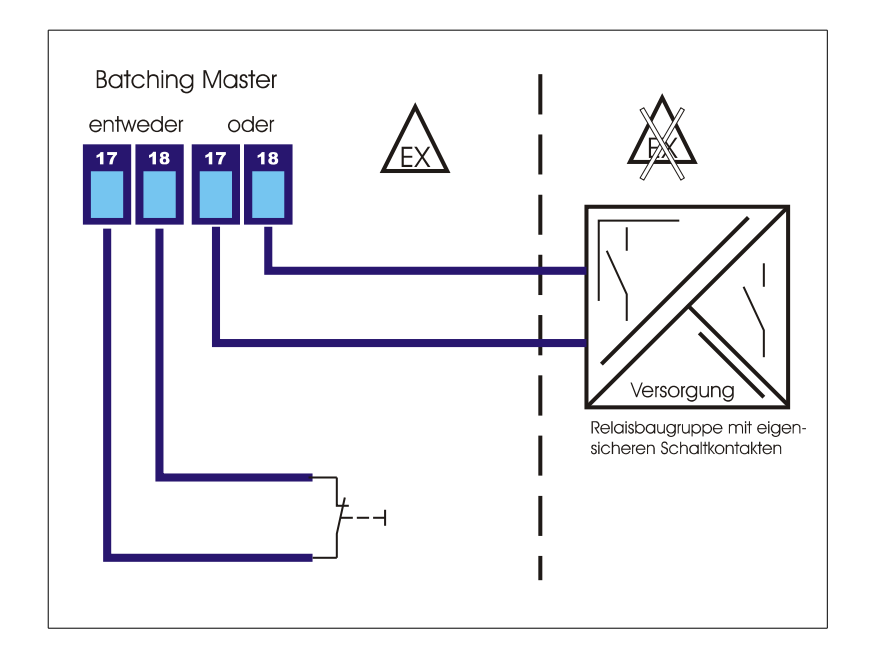

#### 2.5.9 **Digitalausgang zur Signalisierung "OFF-Schalter betätigt"**

Ein Öffner-Kontakt (nach EN 60947-5-1) des OFF-Schalters ist direkt auf Klemmen verdrahtet. Die Betätigung des OFF-Schalters kann so an eine übergeordnete Verriegelung signalisiert werden.

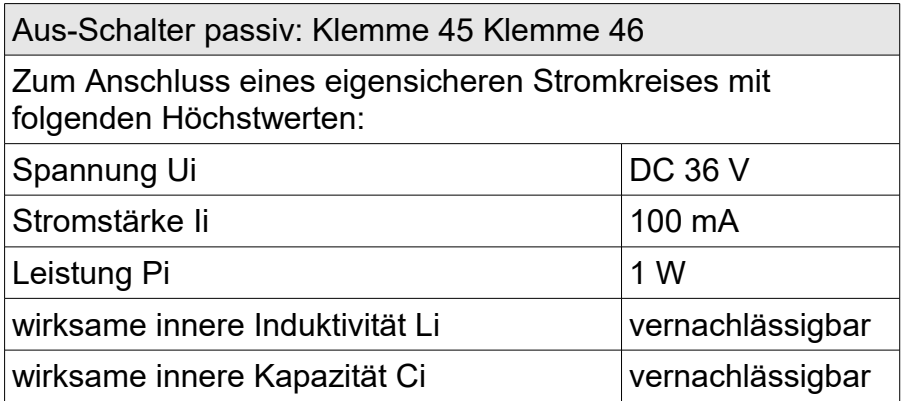

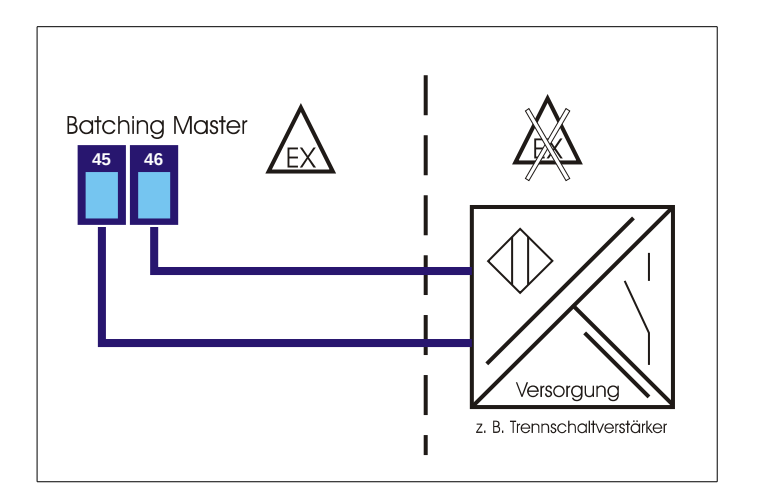

Dieser Ausgang ist nur beim Batching Master 110i vorhanden.

#### <span id="page-17-0"></span>**2.5.10 Schnittstelle TTY**

An die eigensichere serielle Schnittstelle kann ein übergeordnetes System angeschlossen werden. Verwenden Sie zur sicheren Trennung die IPC 3x0i.

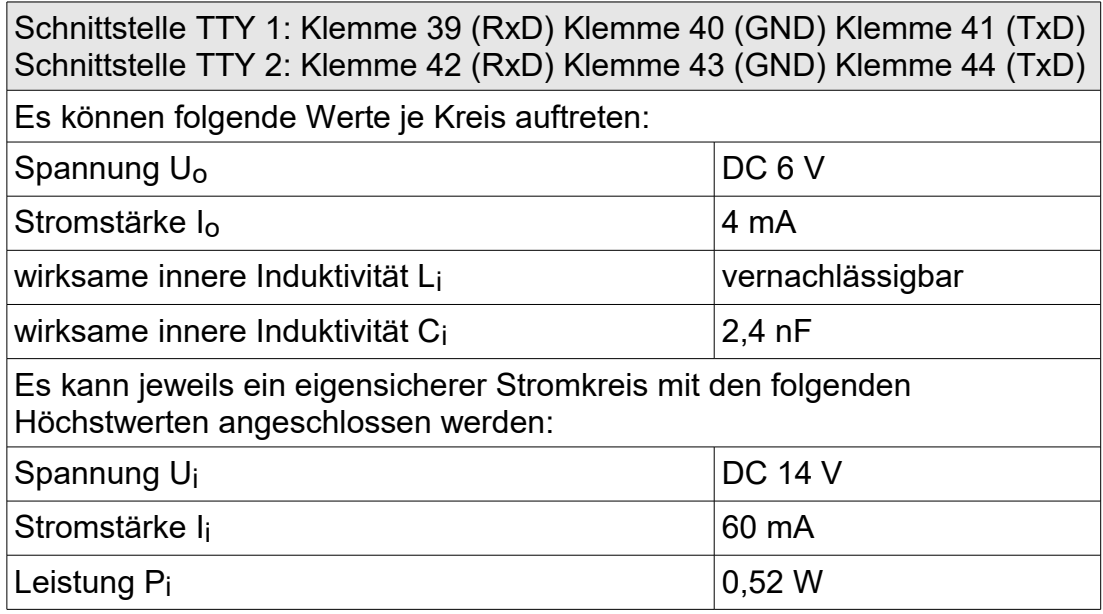

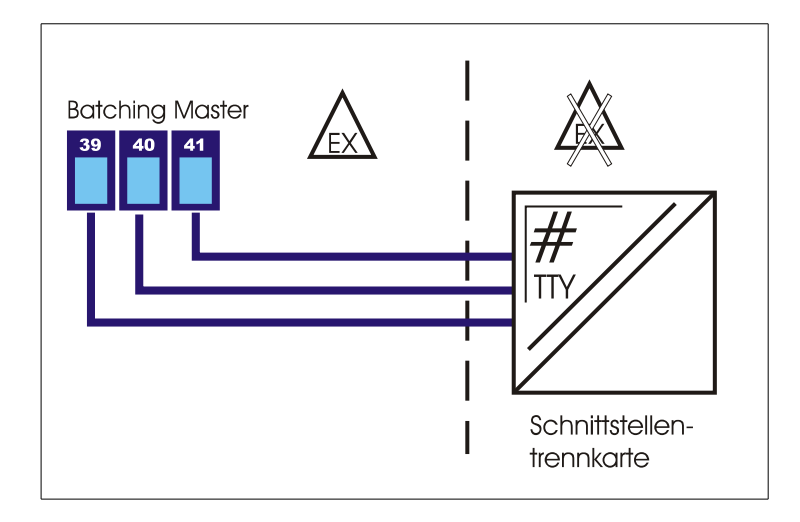

#### **2.5.11**

#### **2.5.12 Potentialausgleich**

Schließen Sie den PE außen am Gehäuse an der PE-Klemme an.

#### **2.5.13 Programmierfreigabe**

Für eichamtliche Geräte befindet sich neben den Anschlussklemmen ein kleiner Schalter. Bei eichamtlichen Geräten wird der Schalter vom Eichamt versiegelt und kann nicht mehr betätigt werden. Alle eichamtlich relevanten Daten können danach nicht mehr verstellt werden.

#### $\bullet$  $\bullet$ UORW 20000 **IBS** pns Ыc 3 .<br>Start OFF 5 6  $\overline{\mathbf{4}}$ F<sub>3</sub> 8 9  $\overline{0}$  $#$  $\bullet$  $\bullet$  $\odot$  $\mathbf{C}$  $\bigcirc$  $\bullet$ **ALCAND**

### 3 Bedien- und Anzeigeelemente

#### **3.1 Display**

Das LC-Display ist zweizeilig mit je 16 Zeichen. Die Zeichenhöhe beträgt ca. 10 mm. In der Version – SB ist eine Hintergrundbeleuchtung vorhanden.

Die obere Zeile zeigt die Vorwahl an. Die untere LCD zeigt die aktuell dosierte Menge. Mit der Taste [#] können Sie die Anzeige umschalten auf Durchfluss, Totalisator oder Durchflussregler (nur wenn dieser aktiv ist).

#### **3.2 Leuchtdioden**

Die Leuchtdioden in den Funktionstasten F1 bis F3 können verschiedene Zustände signalisieren. Die Leuchtdiode RC zeigt an, dass Daten von der Schnittstelle gelesen und geschrieben werden können.

#### **3.3 Tastatur**

Der Batching Master besitzt 24 Kurzhubtasten. Zusätzlich ist ein OFF-Schalter vorhanden.

In dieser Bedienungsanleitung werden Tasten in eckige Klammern gesetzt. Wenn z. B. die Eingabe der Zahl 15 erfolgen soll, steht in der Anleitung [15]. Für die Taste Set steht [Set].

### 4 Bedienung

Die obere Zeile des Displays zeigt die eingestellte Vorwahlmenge. Im Programmierbetrieb wird die gerade auszuführende Funktion angezeigt.

Die untere Zeile zeigt die dosierte Menge an. Im Programmierbetrieb wird der Wert der Funktion oder Einstellung angegeben.

Mit der Taste [#] können Sie die untere Anzeige auf Durchflussanzeige schalten. Durch erneutes Betätigen schalten Sie auf Totalisator um. Die Totalisatoranzeige ist nur möglich wenn nicht dosiert wird. Die Anzeige springt nach ca. 4s zurück.

Ist der Durchflussregler aktiv, wird durch Drücken der Taste [#] gleichzeitig zum Durchfluss in der unteren Anzeige der Durchflusssollwert in der oberen Anzeige angezeigt.

Ist ein Begrenzungsregler eingeschaltet, wird durch Drücken der Taste [RC] in der unteren Anzeige nicht der Durchfluss, sondern die Regelgröße des Begrenzungsreglers angezeigt. Die obere Anzeige zeigt die Führungsgröße. Die Regleranzeige springt nach ca. vier Sekunden auf die dosierte Menge zurück.

Ist die Mengenumwertung aktiv, wird durch wiederholtes betätigen der Taste [RC] die mittlere Dichte, aktuelle Dichte und die aktuelle Temperatur angezeigt.

Zeigt die untere Anzeige beim Start der Dosierung den Durchfluss an, wird automatisch auf die dosierte Menge umgeschaltet. Danach kann der Durchfluss erneut mit der Taste [#] angezeigt werden. Die Anzeige springt nicht automatisch zurück auf Zählung.

Die angezeigte Größe wird jeweils mit der entsprechenden Einheit angezeigt.

In der Taste RC befindet sich zusätzlich eine rote LED zur Signalisierung der eingeschalteten Schnittstellenfernbedienung.

In den Tasten F1 bis F3 sind zusätzliche Leuchtdioden zur Signalisierung untergebracht.

Über die Schnittstelle können diese LEDs ebenfalls gesetzt werden. Die Tasten F1 bis F3 können über die Schnittstelle abgefragt werden.

#### **4.1 Einschalten des Batching Masters**

Sobald das Gerät an die Versorgungsspannung angeschaltet wird, führt es einen Selbsttest durch. Das Gerät zeigt die Gerätenummer und die Softwareversion an. Alle im FRAM (Ferroelectric Nonvolatile RAM, ein nichtflüchtiger Datenspeicher) abgespeicherten Daten werden ausgelesen.

Die zuletzt vorgewählte und dosierte Menge werden auf dem Display angezeigt. Das Gerät erwartet eine Eingabe.

#### **4.2 Dosieren mit dem Batching Master**

Vor der ersten Dosierung müssen Sie die Taste [Reset] betätigen. Die letzte angezeigte Vorwahlmenge wird zurückgesetzt.

Danach geben Sie die Vorwahlmenge mit den numerischen Tasten [1…9] ein. Eine vorhandene Dezimalstelle wird fest eingeblendet.

Die eingestellte Vorwahlmenge müssen Sie mit [Set] bestätigen. Die letzte dosierte Menge wird auf 0 gesetzt.

Jetzt ist der Batching Master bereit zum Start der Dosierung.

Betätigen Sie [Start] und die Dosierung beginnt. Die digitalen Abschaltstufen schalten, der Stromausgang fährt auf 20 mA auf. Die aktive Dosierung wird auf dem Display angezeigt (unten links steht DOS). Sie können jederzeit mit [Stop] oder OFF die Dosierung unterbrechen.

Eine mit [Stop] unterbrochene Dosierung können Sie sofort mit [Start] fortsetzen. Ist die Dosierung mit einem AUS (OFF) gestoppt worden, müssen Sie zuerst die Fehlermeldung mit [Reset] zurücksetzen. Danach können Sie mit [Start] die Dosierung fortsetzen.

Eine neue Dosierung können Sie sofort mit [Set] [Start] beginnen, wenn die Vorwahlmenge nicht verändert werden muss.

Abgebrochen wird die Dosierung nach einem Stopp mit [Reset].

Nach einem Spannungsausfall können Sie die Dosierung mit [Start] fortsetzen.

#### **4.3 Programmierung**

In die Programmierebene gelangt man, indem man die Taste Menü betätigt. Der Batching Master zeigt kurzzeitig die aktuelle Software-Version und die Gerätenummer an. Danach befindet man sich in der Programmierebene.

Ist ein Untermenü ausgewählt, betritt man die nächste Ebene mit der  $\ge -T$ aste. Ein evtl. eingegebener Code wird abgefragt. Die Codeabfrage wird umgangen, wenn der Schalter Programmierfreigabe geschaltet ist. Bei eichamtlichen Geräten ist eine Veränderung der eichamtlich relevanten Daten (Install-, Kali- und Kennlinien-Ebene) nur durch schalten der Programmierfreigabe möglich.

Die Programmierung wird erst übernommen, wenn die Menü-Ebene "Programmierung verlassen" korrekt beendet wurde. Die Programmierebene beendet man, indem man mit der <-Taste alle Ebenen verlässt. Es erfolgt die Abfrage "speichern". Mit den Tasten  $A \vee A$  kann man von "Nein" auf "Ja" umschalten. Mit der  $\prec$ -Taste oder Set wird dann die Einstellung übernommen. Alle Daten werden gespeichert. Der Batching Master ist erneut im Dosierbetrieb. Während der Dosierung kann nicht programmiert werden.

Erkennt der Batching Master nicht gültige Daten im FRAM, wird eine Fehlermeldung ausgegeben. Ein COLD-START erfolgt, indem man beim Einschalten die [RC]-Taste betätigt. Es wird abgefragt, ob alle Daten (Werk) gelöscht werden sollen (inkl. Softwareoptionen, Kennlinie, Gerätenummer…), oder ob nur Einstellungen (Grundeinstellung) zurückgesetzt werden sollen (Softwareoptionen, Kennlinie und Gerätenummer bleiben erhalten). Der Reset Werk ist für Anwender gesperrt.

Die weiteren Einstellungen sind in der Bedienungsanleitung beschrieben.

## Klemmenbelegung

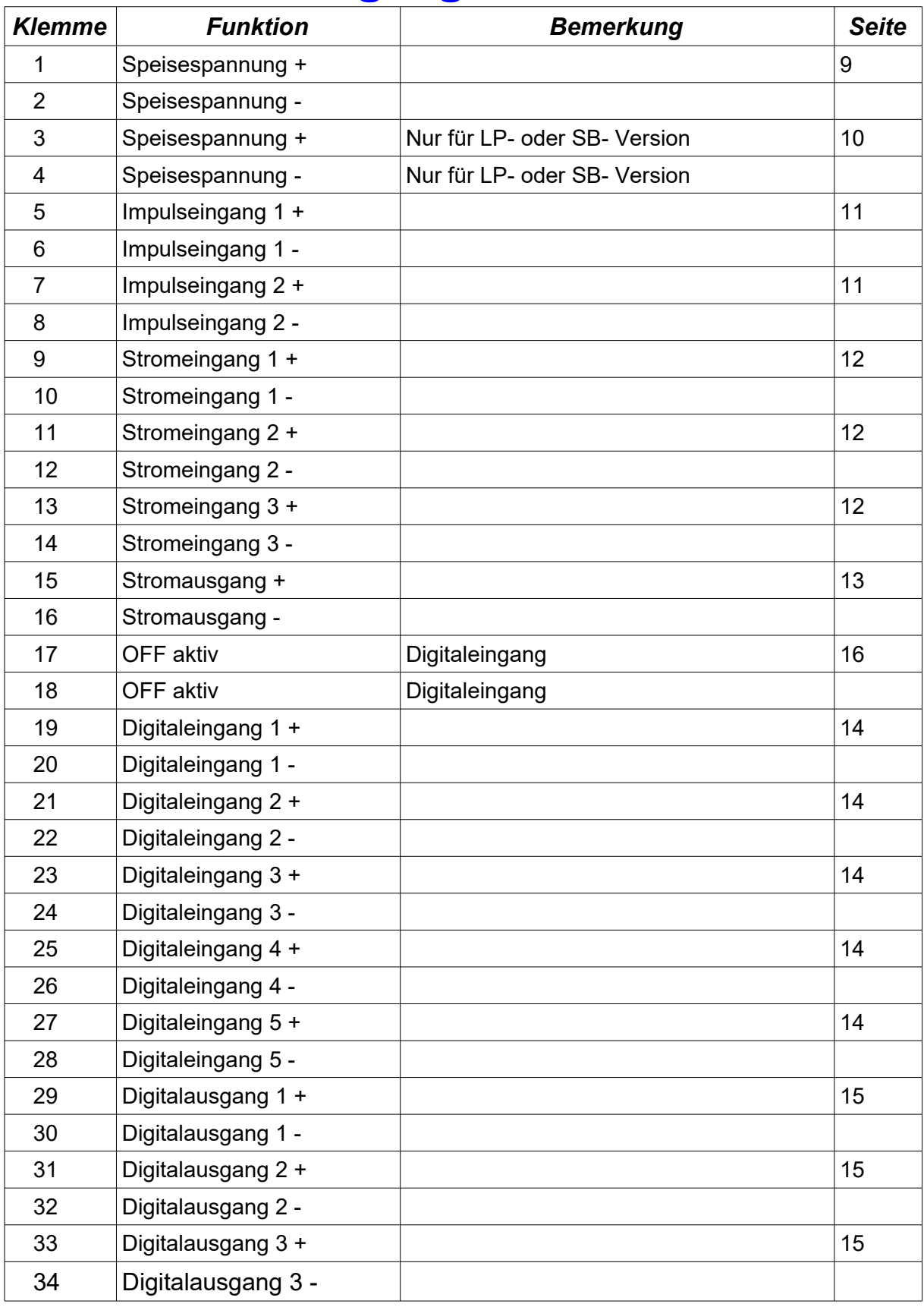

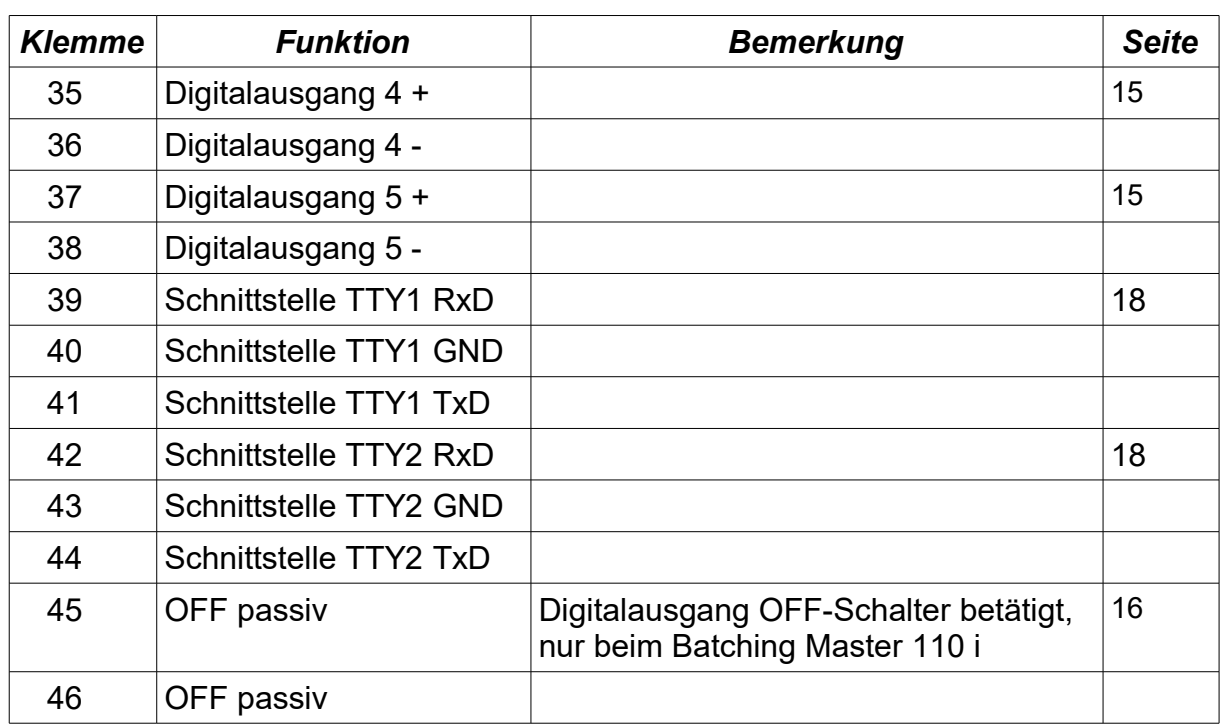